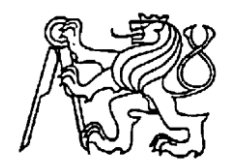

## **Středoškolská technika 2019**

**Setkání a prezentace prací středoškolských studentů na ČVUT**

## **Kvadrokoptéra řízená arduinem**

**Březský Tadeáš**

Střední škola strojírenská a elektrotechnická Kumburská 846, 509 31 Nová Paka

#### **Prohlášení**

Prohlašuji, že jsem svou ročníkovou práci vypracoval samostatně a použil pouze uvedené podklady a literaturu.

Prohlašuji, že tištěná verze a elektronická verze ročníkové práce jsou shodné.

Nemám závažný důvod proti zpřístupňování této práce v souladu č. 121/2000Sb., o právu autorském, o právech souvisejících s právem autorským a o změně některých zákonů (autorský zákon) v platném znění.

V Nové Pace dne………………… podpis…………………………….

#### **Poděkování**

Děkuji Petru Lízrovi, Václavu Doškářovi a Vladimíru Jónovi za cenné rady, podnětné připomínky a ochotu při konzultacích.

#### **Anotace**

Dron, v mém případě kvadrokoptéra, je dálkově ovládaný model se čtyřmi řídícími motory s vrtulemi. Může být využit pro mnoho účelů, jako je natáčení videa, mapování terénu či létání závodů. Je řízen pomocí arduina, což nabízí velkou možnost škálovatelnosti. Rám jsem navrhoval tak, aby byla kvadrokoptéra co nejstabilnější a vhodná pro naučení se jej ovládat. Dále jsem bral v potaz možnost výměny různých částí, ať už elektronických nebo částí rámu.

#### **Annotation**

Drone in my case quadcopter is remote controlled model with four managing motors with propellers. It can be used for many purpouses. Some of them are filming, terrain mapping or racing. The drone is controlled with arduino, that is very useful because it can by scalable. I designed the frame to be the quadcopter as stable as possible and good for learning flying. After that I wanted that so I could change any part of the quadcopter.

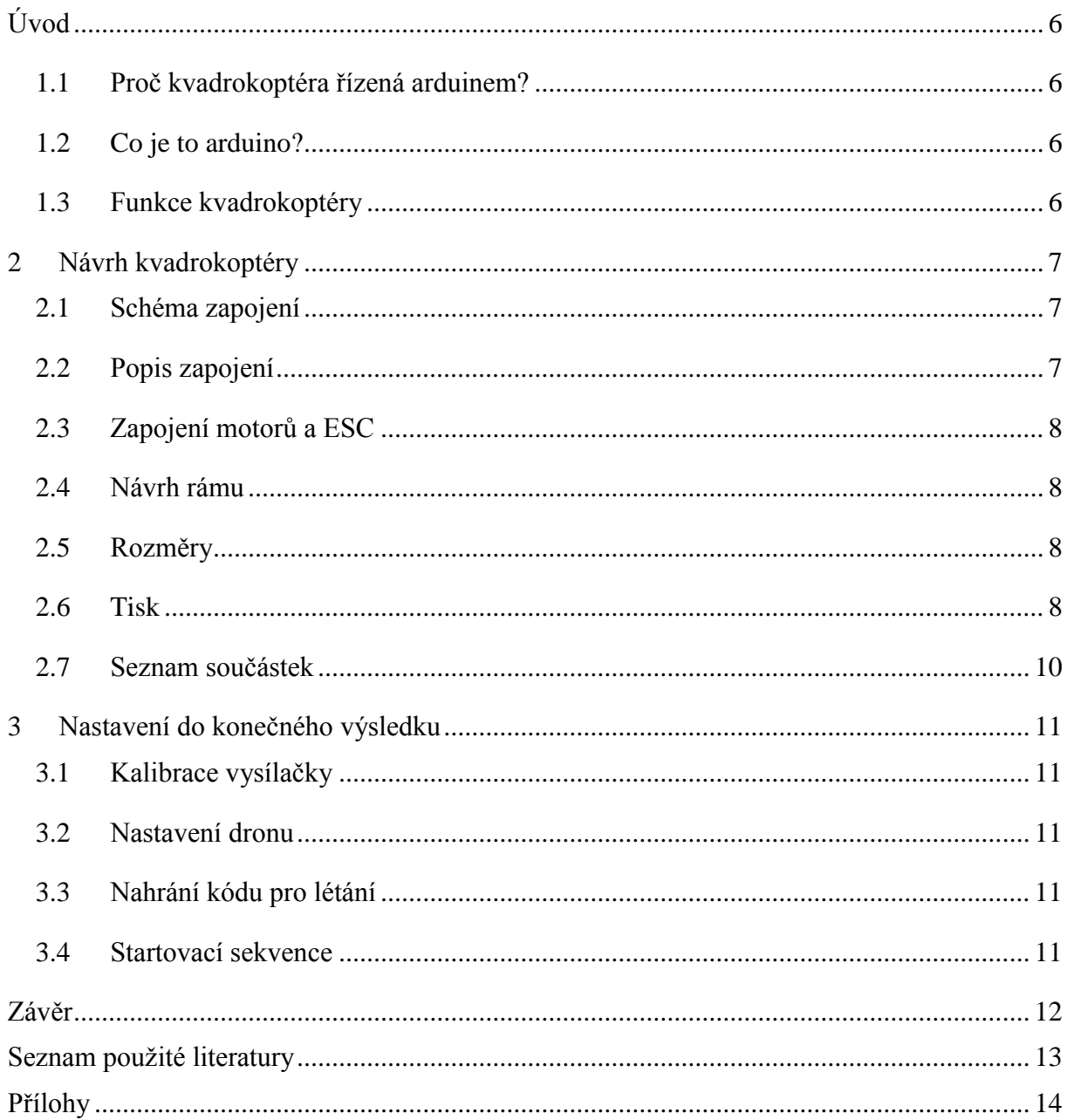

## Obsah

# Úvod

## <span id="page-5-1"></span><span id="page-5-0"></span>1.1 Proč kvadrokoptéra řízená arduinem?

Je to vlastně vrtulník se čtyřmi rotory. Dnešní kvadrokoptéry jsou již na velice dobré úrovni jak po konstrukční stránce, tak i po programové stránce. Disponují různými funkcemi. Od altitude hold (automatické držení výšky) po autonomní létání. Jejich využití je čím dál častější a jsou zařazovány do vybavení například hasičů, policie, ale také armády. Pro mnohé se kvadrokoptéry staly koníčkem a někteří nadšenci s nimi létají závody. Myšlenka využití arduina jako řídící jednotku, vychází z možnosti následného upravování a vytváření různých nástaveb díky možnosti naprogramování všech funkcí.

## <span id="page-5-2"></span>1.2 Co je to arduino?

Arduino je nástroj pro tvorbu malých počítačů, které můžeme použít většinou jako řídící jednotku. Je to otevřená elektronická platforma založená na malé počítačové desce (hardware) a vývojovém prostředí, které slouží k tvorbě softwaru. Aby arduino deska vykonávala to, co potřebujeme, musíme vytvořit program pro arduino mikrokontroler. Na to využijeme programovací jazyk Arduino, který vychází z jazyku Wiring, což je velice podobné jazyku C. Dále je třeba Arduino software (IDE), založené na prostředí Pročesán.

## <span id="page-5-3"></span>1.3 Funkce kvadrokoptéry

Cílem mého projektu je vytvořit kvadrokoptéru pouze se základními letovými funkcemi a signalizací vybitého akumulátoru.

## 2 Návrh kvadrokoptéry

#### <span id="page-6-1"></span><span id="page-6-0"></span>2.1 Schéma zapojení

Samotné schéma zapojení jsem vytvořil v programu EAGLE. Některé součástky bylo třeba v programu navrhnout.

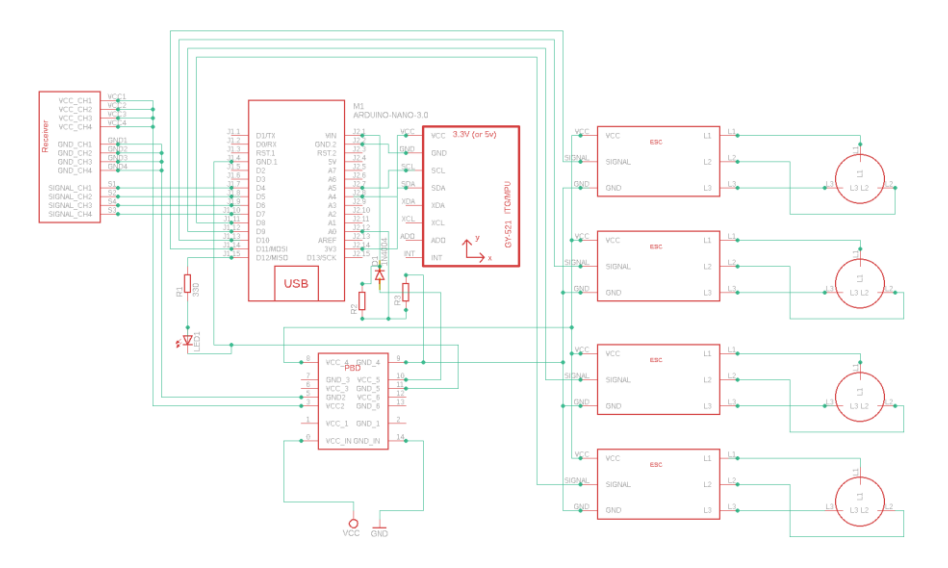

*Obrázek 1*

### <span id="page-6-2"></span>2.2 Popis zapojení

Hlavní částí, která to vše řídí, je deska Arduino Nano. Je osazená čipem ATmega328P, což je úplně stejná deska jako Arduino Uno, jen menší. Napájení je přivedeno z Li-Pol 3s akumulátoru na PBD (power distribution board), odkud se napájí celý dron. Arduino Nano připojíme na vstup VIN s předřazenou diodou (D1), která chrání USB port počítače. Vhodné napájení pro tento vstup je kolem 12 V, ale jeho rozmezí je od 6 V – 20 V. Pokles napětí na akumulátoru sledujeme díky led diodě (digitální pin 13) a děliči napětí, jehož odpory jsou R2, R3 (1500Ω a 1000Ω). Výstup z děliče připojíme k analogovému vstupu A0. Napěťový dělič musíme využít kvůli 5V logice arduina. Na další analogové vstupy připojíme gyroskop MPU-6050, a to konkrétně na vstupy SCL a SDA. Výhodou tohoto tříosého gyroskopu je, že má v sobě zároveň akcelerometr, který budeme následně využívat. Dále je třeba připojit přijímač rádiového ovládání na digitální piny D4 – D7.

## <span id="page-7-0"></span>2.3 Zapojení motorů a ESC

Se zapojením BLDC (brushless střídavých) motorů si nemusíme dělat starosti, protože jejich následný chod lze otočit přímo v regulátorech. Pouze tedy s vhodně zvolenými regulátory, v mém případě od firmy Racerstar podporující firmware BLHeli, který se stará o zpracování PWM signálu a následný chod motorů. Dále už stačí připojit regulátory k příslušným vstupům arduina (D8, D9, D10, D11) a k napájení z PBD.

## <span id="page-7-1"></span>2.4 Návrh rámu

Model rámu jsem vytvořil v programu 3ds Max, kde jsem využil jednoduchého prostředí a možnosti rozsáhlého modelování.

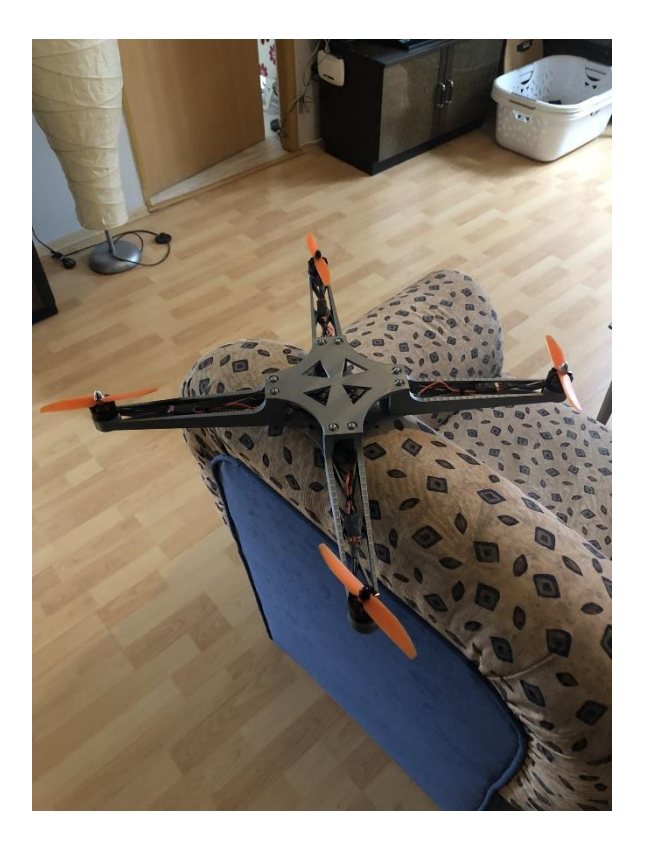

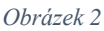

## <span id="page-7-2"></span>2.5 Rozměry

Díky větším rozměrům je kvadrokoptéra ve vzduchu stabilnější a její odezva je plynulejší. Na délku a šířku má 540 milimetrů a na výšku 44 milimetrů. Toto jsou údaje bez vrtulí.

### <span id="page-7-3"></span>2.6 Tisk

K následné realizaci rámu jsem využil školní 3D tiskárnu Prusa3D i3 a zvolil jsem materiál PLA s hustotou tisku 20 %. Výsledný rám je dostatečně pevný a lehký pro letové podmínky.

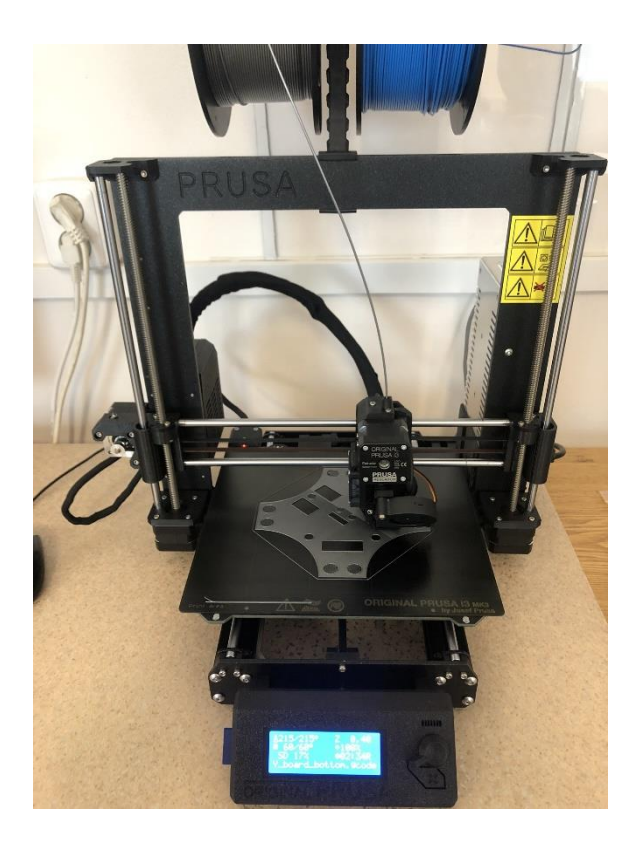

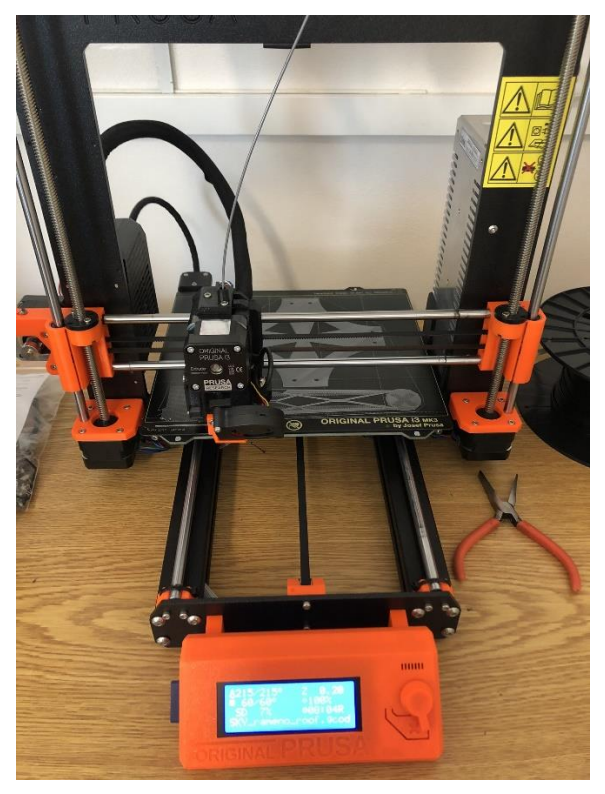

*Obrázek 3 Obrázek 4*

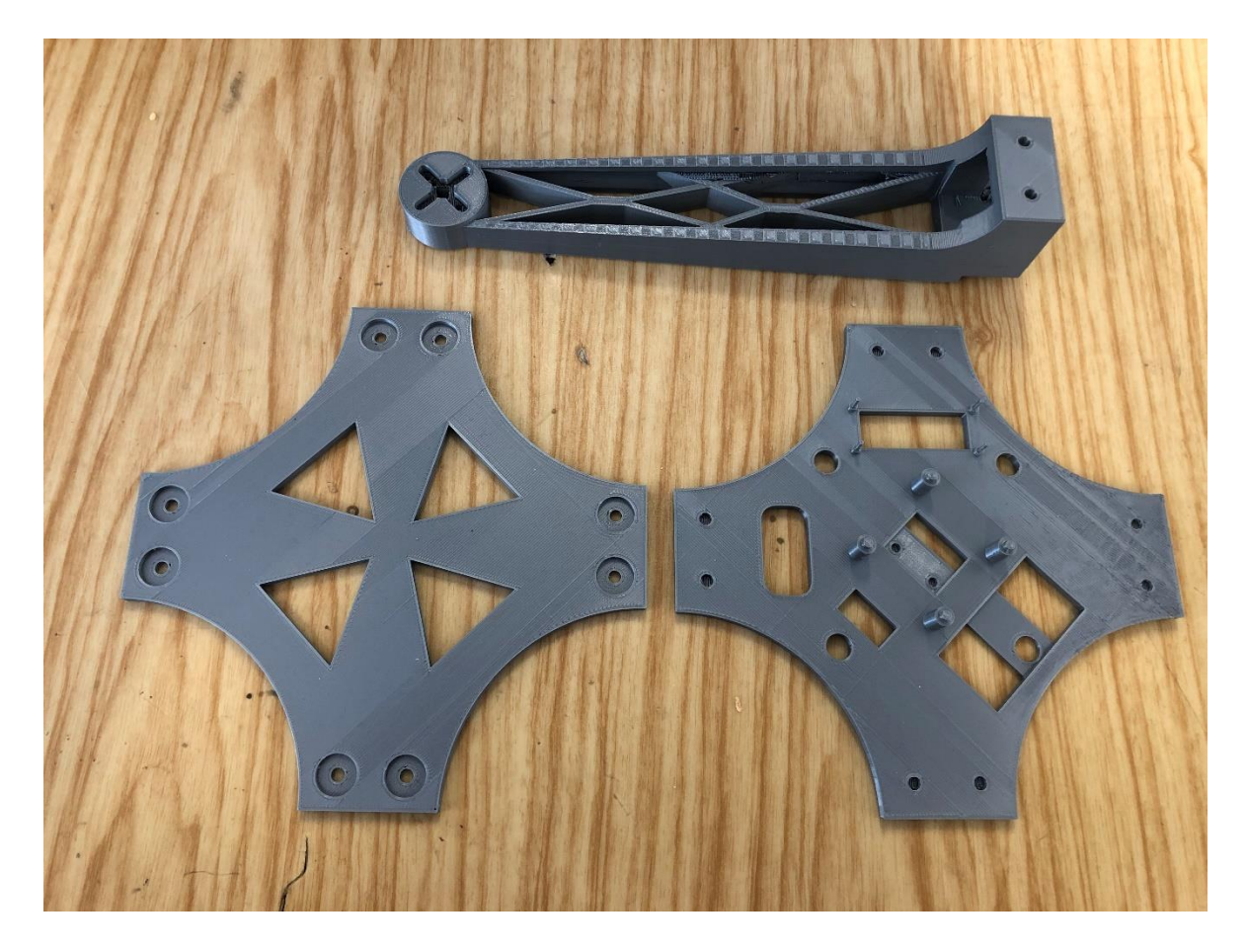

*Obrázek 5*

### <span id="page-9-0"></span>2.7 Seznam součástek

#### **Rezistory:**

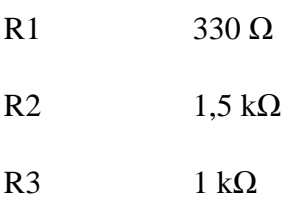

#### **Diody:**

D1 1N4001

#### **Arduino:**

Arduino Nano v3 ATmega328P

#### **Motory:**

4x Emax MT2204 2300KV

#### **Regulátory:**

4x Racerstar RS20A V2

#### **PBD:**

Matek System PBD XT-60

#### **Přijímač a vysílačka:**

Lanyu, 6 kanálů.

#### **Akumulátor:**

GENS ACE LIPO TATTU FPV – 2300 mAh 11,1 V 3S1P (45C)

**Gyroskop:**

MPU-6050

#### **Vrtule:**

GEMFAN

## 3 Nastavení do konečného výsledku

### <span id="page-10-1"></span><span id="page-10-0"></span>3.1 Kalibrace vysílačky

Jako první je důležité dobře nastavit vysílačku. V příloze najdeme program (Kontrola vysílačky), který nám umožní zjistit rozsahy naší vysílačky. Všechny trimry a páčky si nastavíme na středovou polohu. Po nahrání kódu si otevřeme sériový monitor a uvidíme délku pulzů jednotlivých kanálů (roll, pitch, throttle, yaw). Budeme využívat rozsah od 1000□s do 2000ꞃs. Když máme páčky ve středu, tak požadujeme, aby se zobrazovala hodnota 1500ꞃs. Když se nám zobrazují jiné hodnoty, je třeba doladit vysílačku v kódu přičtením nebo odečtením hodnoty x-Δx.

```
if(last channel 1 == 0 & PINB & B00000001){
 last channel 1 = 1;
 timer 1 = micros();
}else if(last channel 1 == 1 && !(PINB & B00000001)) {
 last channel 1 = 0;
 receiver_input_channel_1 = micros() - \tt{timer_1 + 168};
}
```
*Obrázek 6*

#### <span id="page-10-2"></span>3.2 Nastavení dronu

Nyní je důležité sundat vrtule z motorů v rámci bezpečnosti. Jelikož jsou to vysokootáčkové motory, je pak velice nepříjemné, kdyby se motor náhodou roztočil. Akumulátor necháme stále odpojený a nahrajeme kód pro nastavení dronu (Nastavení základních prvků). Řídíme se kroky v sériovém monitoru (57600 baudů). Po úspěšném nastavení se uloží data do EEPROM.

#### <span id="page-10-3"></span>3.3 Nahrání kódu pro létání

Nyní můžeme nahrát finální program pro létání. Nasadíme vrtule, připojíme akumulátor a startovací sekvencí roztočíme motory. Kvadrokoptéru držíme v ruce a lehkými pohyby zkontrolujeme funkci gyroskopu a jeho letovou korekci. Dále zkusíme postupně mírně hýbat s páčkami na ovladači, zda dron bude dělat, co má. Pak už nezbývá nic jiného než létat.

#### <span id="page-10-4"></span>3.4 Startovací sekvence

Start = plyn dole, rotace vlevo.

Stop = plyn dole, rotace vpravo.

## Závěr

<span id="page-11-0"></span>S výsledkem mé ročníkové práce jsem nadmíru spokojen. Překvapily mne vlastnosti kvadrokoptéry a funkčnost arduina při takovém projektu. Také jsem velmi spokojen s odolností konstrukce při letu, bohužel při prudkém nárazu plast PLA není moc odolný a má tendenci praskat v rizikových bodech (spoje, úzké části dílů atd.).

Dále bych chtěl projekt rozvinout o GSM modul, aby jej bylo možné ovládat prakticky odkudkoliv, kameru s podporou FPV (first person view) či různé senzory pro autonomitu.

## Seznam použité literatury

<span id="page-12-0"></span>[online]. [cit. 2019-05-14]. Dostupné z:

<https://thewanderingengineer.com/2014/08/11/arduino-pin-change-interrupts/>

[online]. [cit. 2019-05-14]. Dostupné z: [https://www.instructables.com/id/DIY-ARDUINO-](https://www.instructables.com/id/DIY-ARDUINO-FLIGHT-CONTROLLER/)[FLIGHT-CONTROLLER/](https://www.instructables.com/id/DIY-ARDUINO-FLIGHT-CONTROLLER/)

Různé poznatky z portálu [online]. [cit. 2019-05-14]. Dostupné z:<https://arduino.cz/>

[online]. [cit. 2019-05-14]. Dostupné z: [https://cs.wikipedia.org/wiki/PID\\_regulátor](https://cs.wikipedia.org/wiki/PID_regulátor)

## Přílohy

<span id="page-13-0"></span>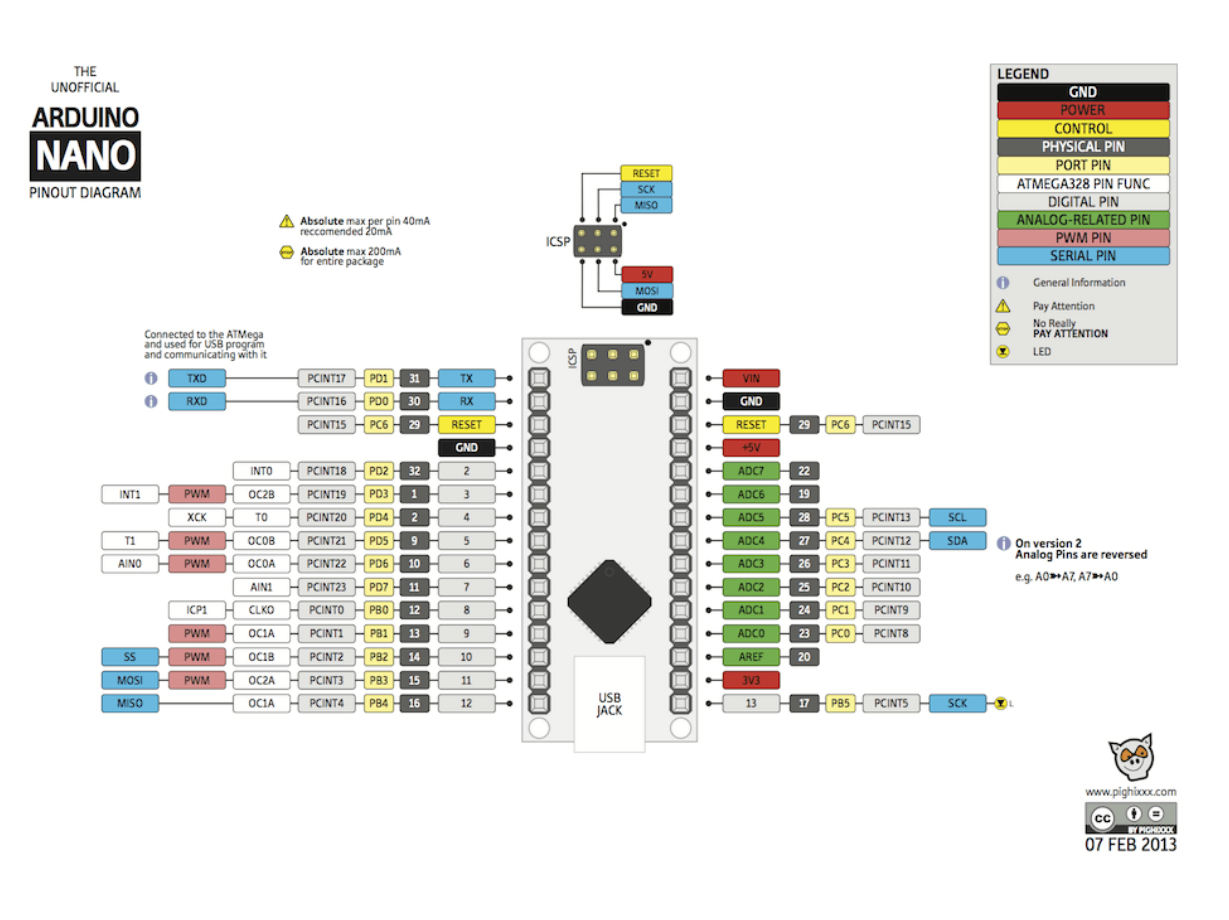

*Obrázek 7 [online]. [cit. 2019-05-14]. Dostupné z:<http://teknomovo.mx/productos/arduino/arduino-nano-3.htm>*

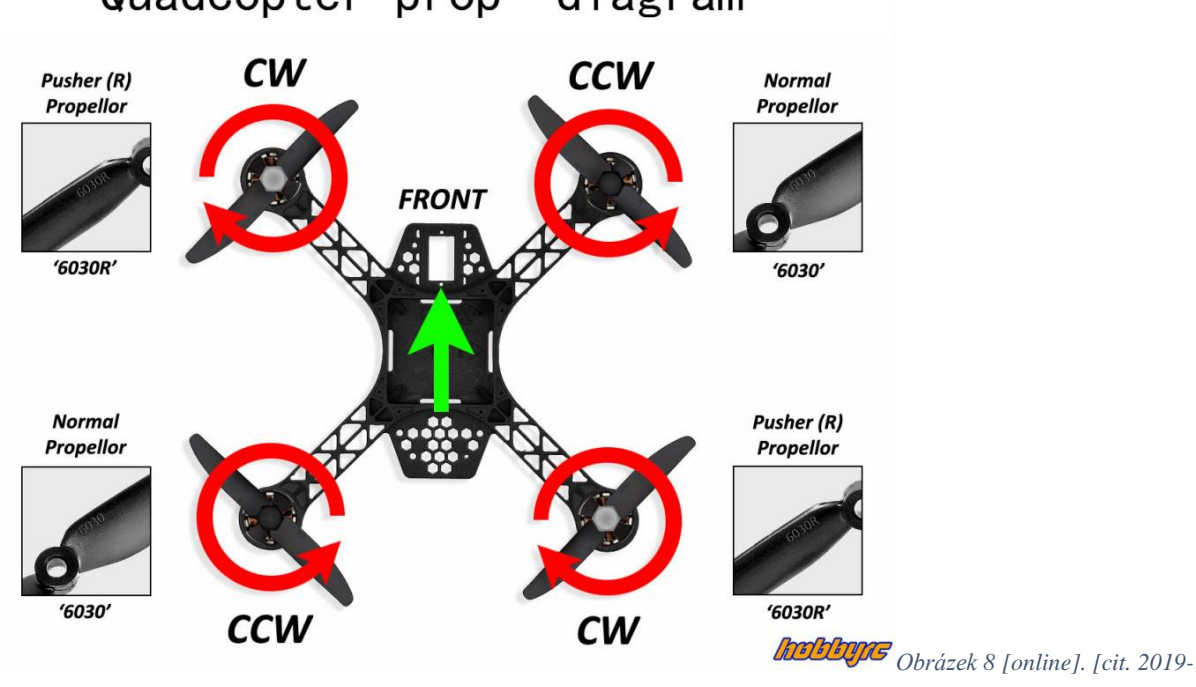

Quadcopter prop diagram

*05-14]. Dostupné z[: https://www.rcdronegood.com/quadcopter-wiring-diagram-guide-diy-quadcopter/](https://www.rcdronegood.com/quadcopter-wiring-diagram-guide-diy-quadcopter/)*